#### 校工会网站投稿操作指南

## (部门工会使用)

1. 校工会网址:gh.scnu.edu.cn 或通过学校网站首页"走进华师"——"校工 会"访问。

2. 校工会网站已经迁入学校网站群,使用学校统一身份认证(教工校园网账号) 登录,即**经授权的部门工会通讯员**通过校园网账号可以登录校工会网站后台在授 权栏目投稿。

(1)投稿后台登录网址:http://scms.scnu.edu.cn,在登录入口输入一卡通账 号、密码登录系统(如下两图)。

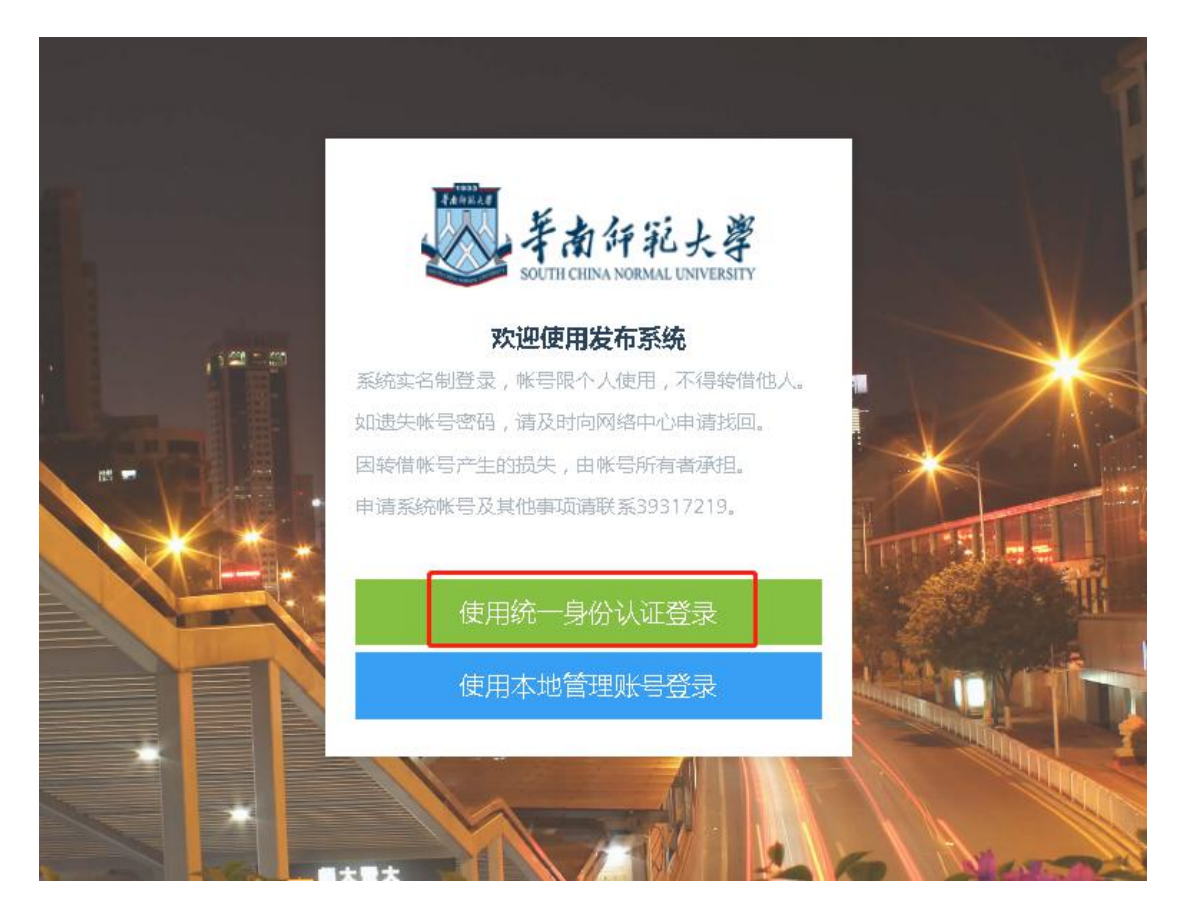

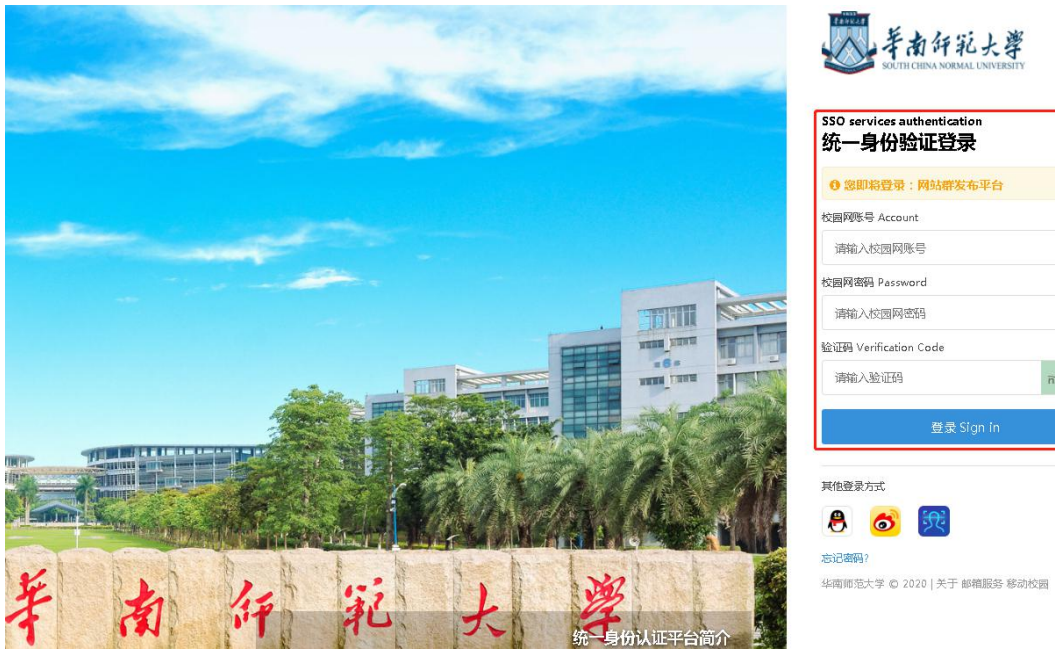

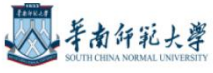

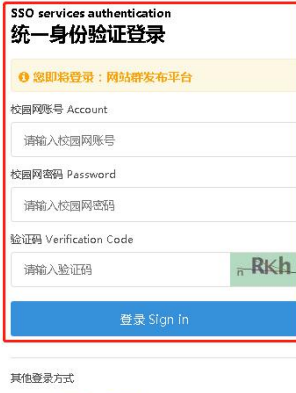

57.

### (2)或通过学校综合服务平台的常用应用"网站群发布平台"登录(如下图)。

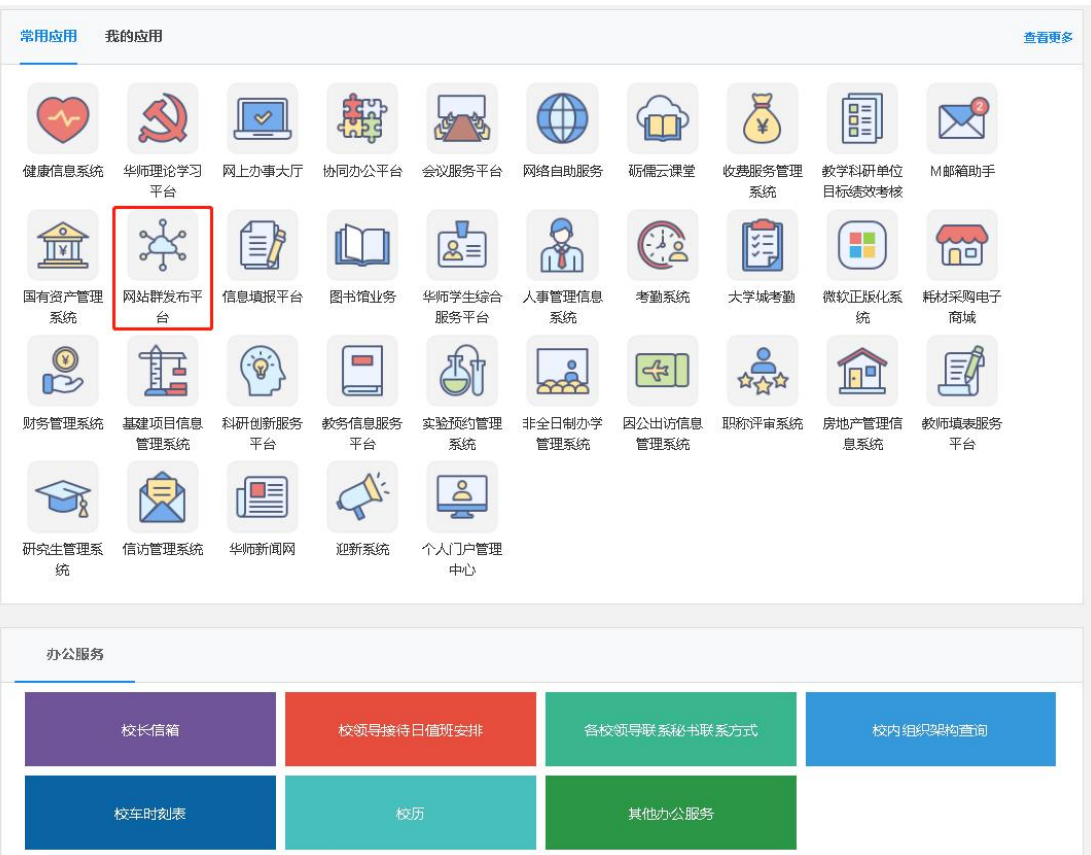

## 3. "投稿"具体操作步骤(如下图):

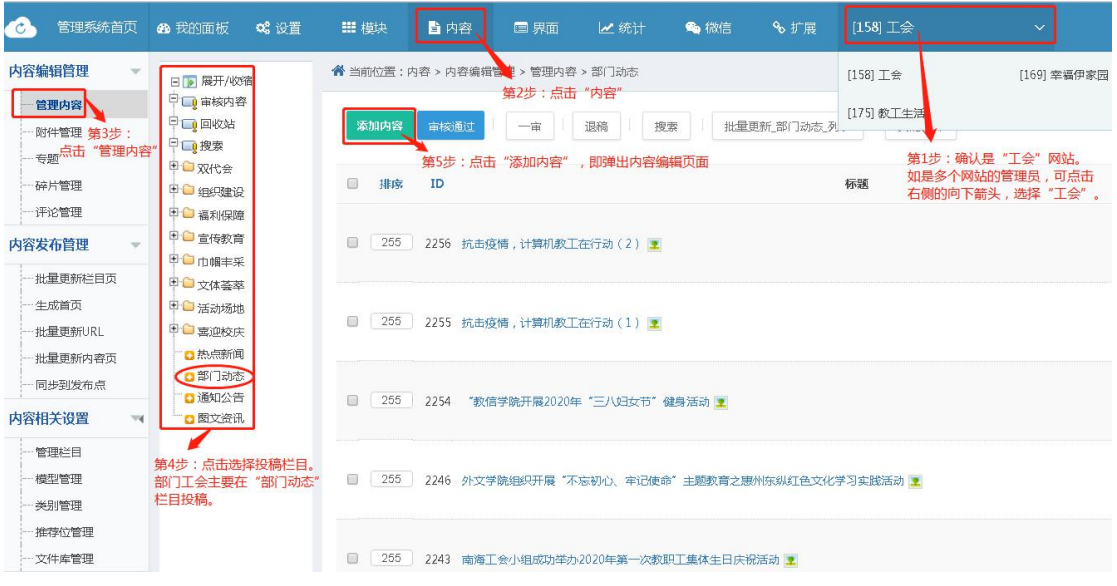

# 内容编辑页面,具体编辑要求如下:

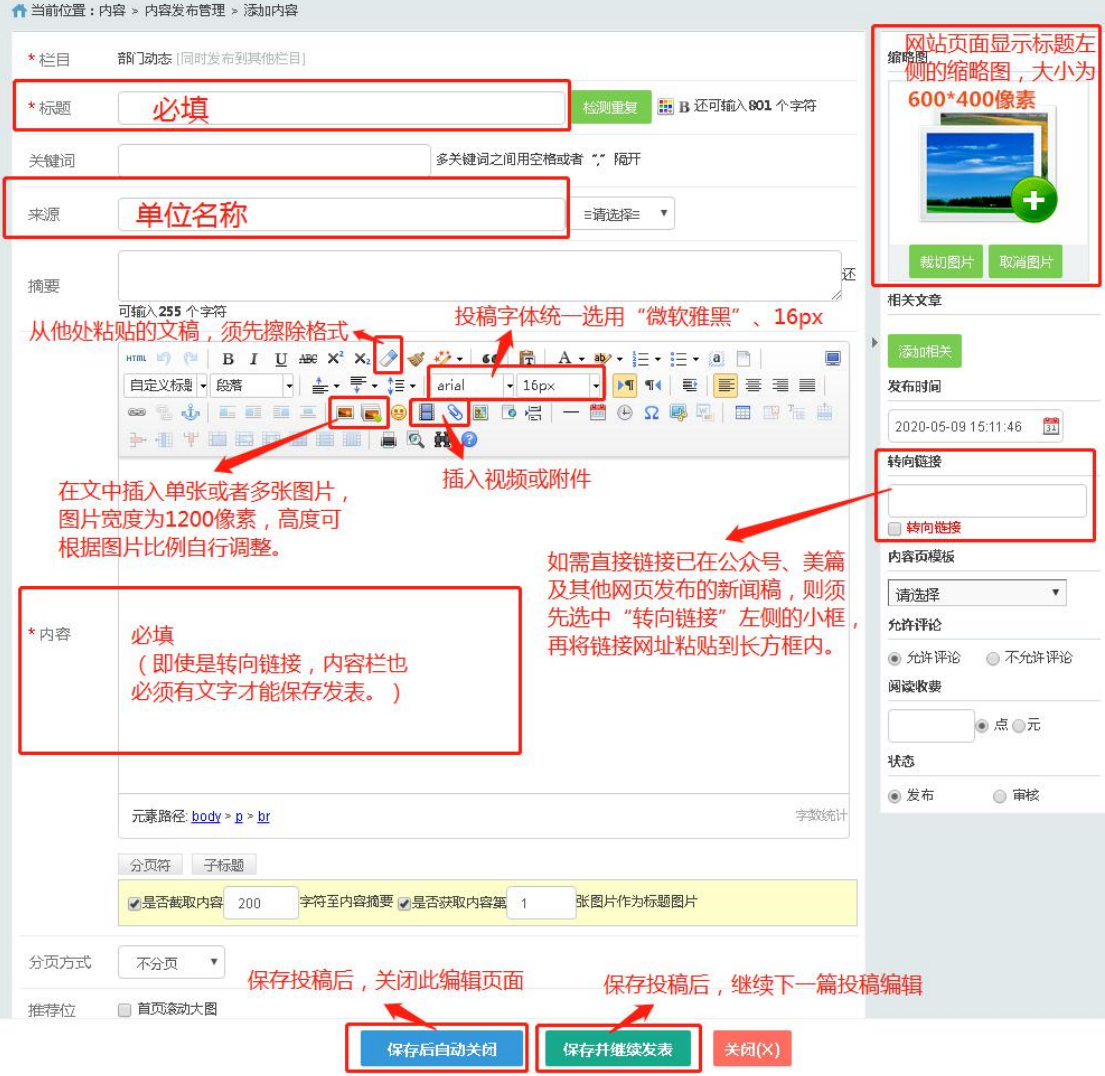

### 投稿成功后,需等待校工会管理员审核发稿。

## 可以点击"我的稿件"查看已投稿件,也可以修改投稿。如下图

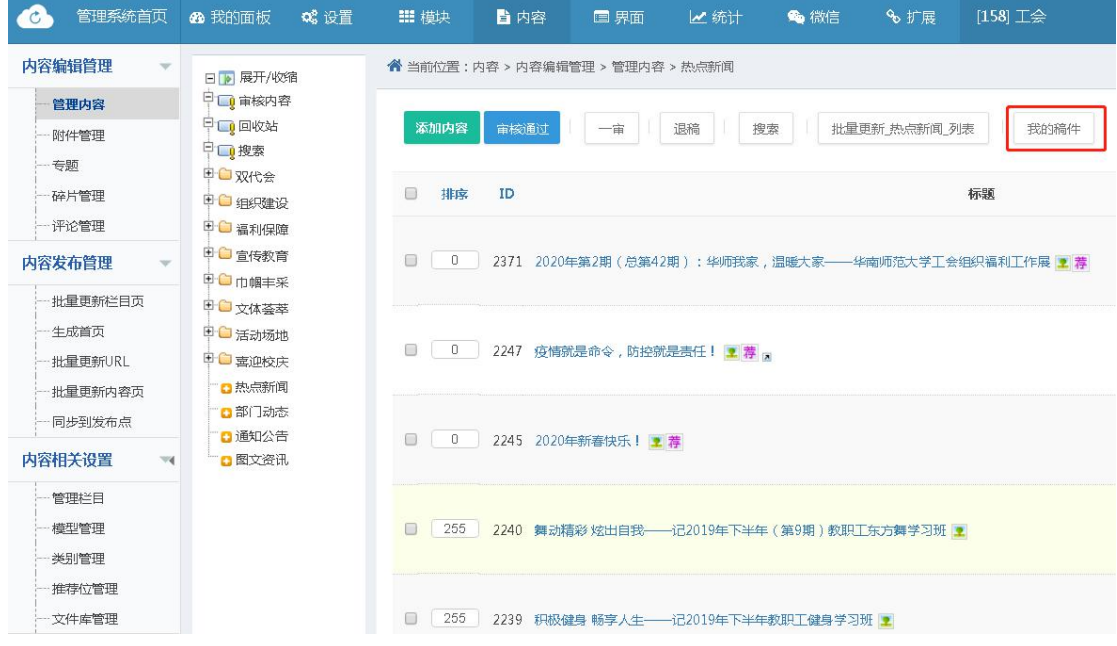